# Go!Control HOW TO CREATE SCHEDULES

- You can create a schedule for when a particular code can be used.
	- **For example: You may have guests visiting, or a** housekeeper, or handyman that needs access to the home when you are not there.
- **Rather than allowing them full access, you can** create specific dates and times those user codes can be used.
	- **For example: The housekeeper's code might be** set to only allow the system to disarm every Tuesday from 9am-12pm with that specific code.

1. Creating a schedule for a secondary user code is an option we have while in the *User Management* section.

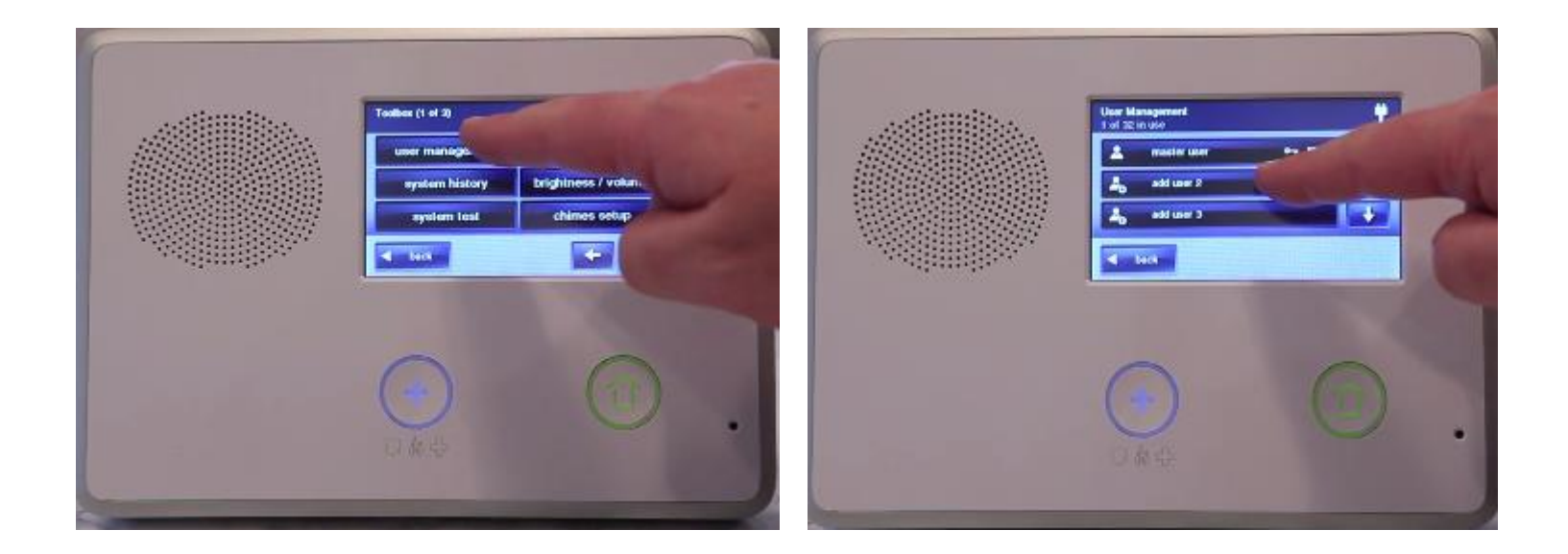

- 2. Once we create a secondary user code, the control panel will ask us when the panel should recognize the user's pin.
	- The options are **Always**, **Never**, or **By Schedule**.

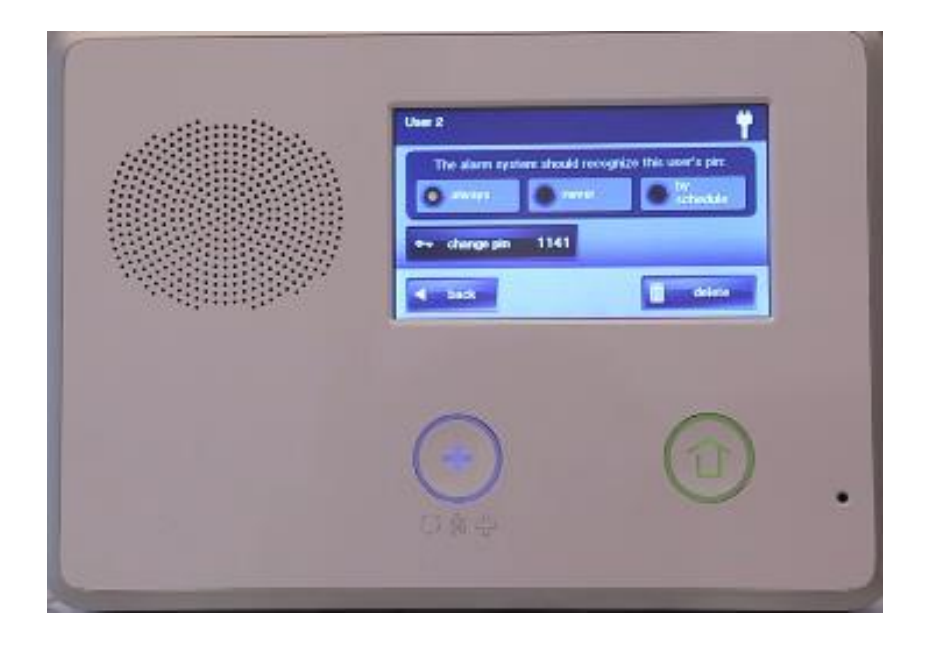

3. If you select **By Schedule,** a button labeled **Edit Schedules** will appear and you will be able to select **Add Schedule;** then, select from three schedule options: *Recurring, Date, or Date Range.*

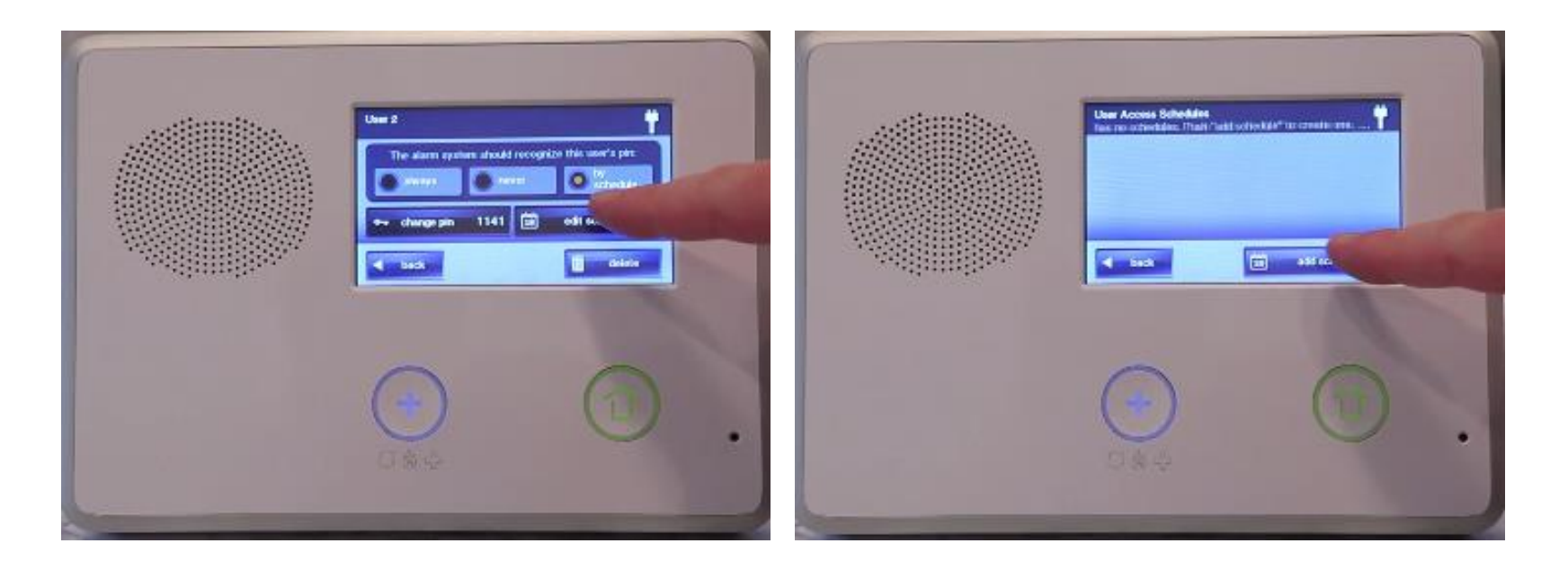

- 4. Date selects a single specific date and time period the user code is valid.
- 5. Date Range selects a starting date and ending date and a time period the user code is valid.
- 6. Recurring selects days of the week and a time period the user code is valid.

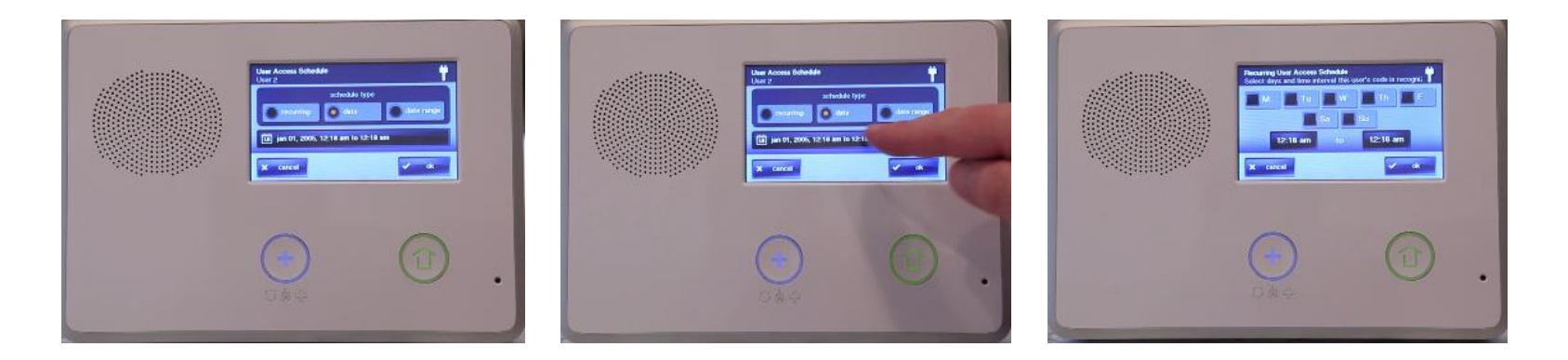